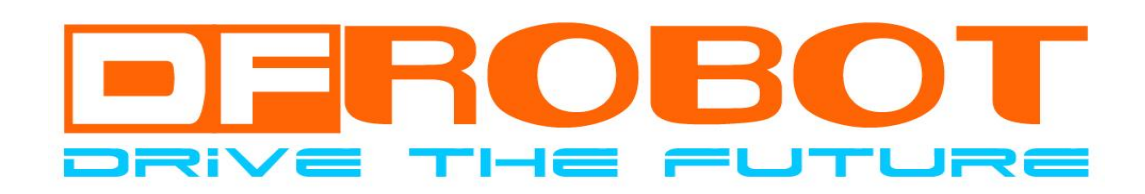

# USBSSC32 Users Manual

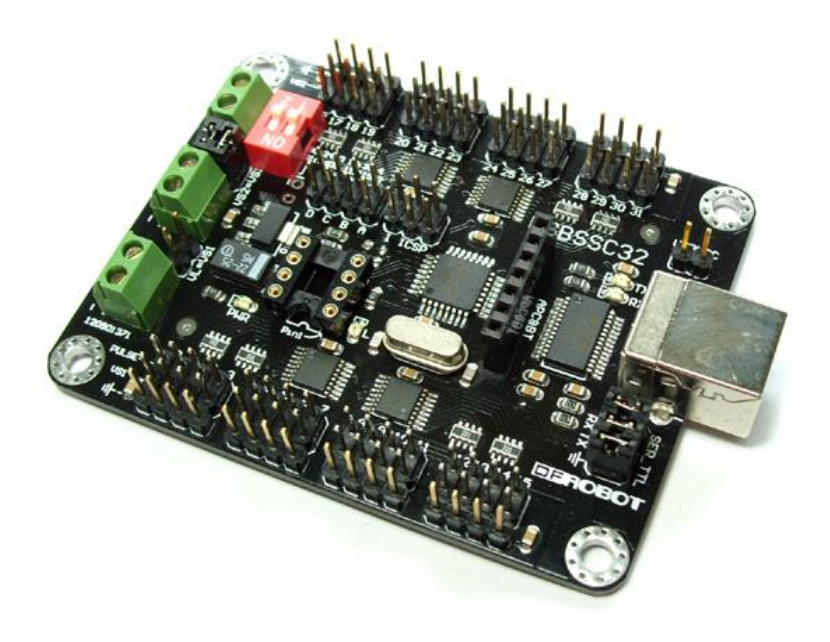

# *Dreamfactory* 梦工厂

## USBSSC32 Users Manual

- 技术支持: [zhuangbo214@163.com](mailto:hambo@cinhuanet.com) 庄先生
	- wxxmickey@163.com 卫先生
- TEL: (北京) 庄先生 13426338510 (成都)卫先生 15902808530
	- (上海)桑先生 13774201234

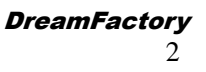

# **USBSSC32**

A. 注意!在没有认真阅读本说明之前,请勿给模块加电!错误接线将导致模块永久性损坏或烧毁微控制器。

- B. 注意!请认真查看引脚功能说明,正确接线!请勿将电源反接,否则将导致模块永久性损坏。
- C. 注意!请勿使用超出额定电压的电源!保证电源的稳定,如果出现高压脉冲,可能会导致微控制器永久性损坏。
- D. 注意!本产品无防水防潮功能,请在干燥环境下保存或使用!不可将重物堆积在上面。

# 概 述

USBSSC32 路舵机控制是专为人形机器人、蜘蛛机器人、机械手等多舵机使用而量身定做的多路舵机控制器。 该控制器不但保留了原版的所有功能,还在原版的基础上作了升级,将原来的 RS232 串口改成了 USB 接口, 方便电 脑没有串口的用户使用。控制器还增加了无线数传接口,兼容我们的蓝牙模块和 APC220 无线数传,可实现无线远 程控制。USBSSC32 路舵机控制控制方式包括实时、定时、定速控制等,与 lynxmotion 的 [RIOS Arm Control](http://item.taobao.com/auction/item_detail.jhtml?item_id=f6aaf8faf1e69e2aa1bf19cc4ad629ec&x_id=0db1) 和 SEQ Visual [Sequencer](http://item.taobao.com/auction/item_detail.jhtml?item_id=c68697f5a17b6c14fec41c9716c3e132&x_id=0db1) 等控制软件完全兼容。

# 技术参数

- 1.输出通道:32 路(脉冲调制输出或 TTL 电平输出);
- 2.舵机供电:DC4.8V~6V;
- 3. 逻辑供电: DC6V~12V 或 USB 供电(具有自恢复保险丝, 调试时使用);
- 4.驱动分辨率:1uS, 0.09°;
- 5.驱动速度分辨率:1uS/秒,0.09°/秒;
- 6.通讯接口:USB/TTL 串口接口;
- 7.串口波特率:2400、9600、38.4k、115.2k 可设置;
- 8.电路板尺寸:58.5 x 76.2mm;

## 性能描述

- 1. 目前市面上功能最强、可靠性最高的 USB 版 32 路舵机控制器, 采用 FT232RL USB 芯片工作稳定兼容性好, 核心 控制部件采用了高性能、低功耗的 ATMega168 单片机,具有功能强大、命令执行速度快、控制精度极高、I/O 端 口驱动能力更强等特点;
- 2.电路布局紧凑合理,采用贴片式设计使电路板体积大大缩小,同时具有很强的抗干扰性能;
- 3. 目前市面上的电脑都很少提供串口,而较多的是 USB 接口,所以本产品采用了 USB 接口,方便没有串口的台式电 脑和笔记本使用;
- 4.使用 2 位 DIP 拨码开关设置波特率;
- 5.提供 4 个模拟/数字信号输入端子,可设为静止或者锁存;
- 6.提供蓝牙模块和 APC220 无线数传接口,可实现远程控制;
- 7.提供 ISP 程序下载端口,可供二次开发;
- 8.支持 Futaba、Hitec、辉盛以及大部分常见舵机;
- 9.舵机电源与控制电路电源可共享或者独立供电或控制电路使用 USB 供电(通过跳线设置),为使用者调试带来方 便的同时更能适应不同的设计方案;
- 10.舵机可控范围:0~180°(360° 连续旋转需对舵机进行改装);
- 11. 舵机模式: 单舵机控制, 群舵机控制, 群控制中, 被编入同一群的舵机可以在旋转角度大小不同的时候能做到 自动协调速度,同启同止,此功能在设计多自由度仿生机器人时非常实用,可使动作平滑、流畅;
- 12.控制方式包括:即时、定时、定速控制等;
- 13.可使用 RIOS 和 Sequencer 编辑好动作步骤,然后下载到板载 EEPROM 里,便可实现脱机工作,为 DF-USBSSC32

#### **USBSSC32** 舵机控制器北京龙凡汇众机器人科技有限公司

增添了实用性和趣味性!

14.与 lynxmotion 的 [RIOS Arm Control](http://item.taobao.com/auction/item_detail.jhtml?item_id=f6aaf8faf1e69e2aa1bf19cc4ad629ec&x_id=0db1) 和 [SEQ Visual](http://item.taobao.com/auction/item_detail.jhtml?item_id=c68697f5a17b6c14fec41c9716c3e132&x_id=0db1) Sequencer 等软件完全兼容;

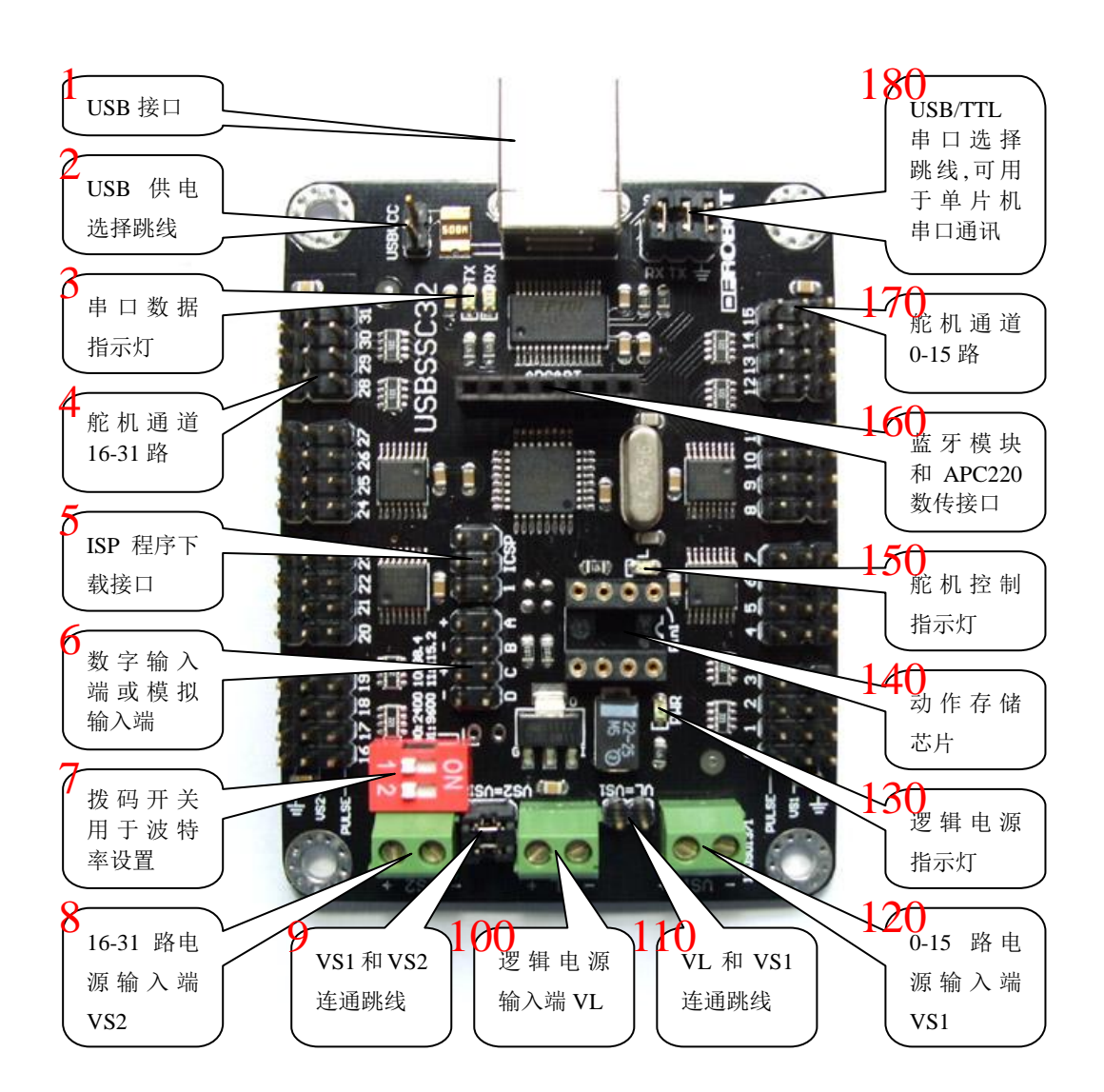

# 引脚定义

- **1** 一 **USB** 接口:使用 USB 电缆连接电脑 USB 口;
- **2** 一 **USB** 供电选择跳线:当使用 USB 电缆连接电脑调试时,逻辑电源可以使用 USB 供电(5V),可以将"**18** USB/TTL 串口选择跳线" = 上的短路帽拔下插到 "2 USB 供电选择跳线"上(不用时短路帽插回<sup>士</sup> 插针上备用)。当使用 USB 供电的时候,"**10** 逻辑电源输入端"不能接电源,"**11** VL 和 VS1 连通跳线"不能插短路帽;
- 3 一 串口数据指示灯: 使用电脑 USB 调试时, 有数据交换串口数据指示灯就会闪烁;
- **4 一 舵机通道 16-31 路:** 16-31 路舵机接口, <sup>吉</sup>那行表示舵机地(黑色线)、VS2 那行表示舵机电源(红色线)、PULSE 那行表示舵机控制脉冲(黄色线);
- **5** 一 **ISP** 程序下载接口:32 路舵机控制器控制芯片程序下载端口,在不确定程序来源和功能时,请勿使用该端口;
- **6** 一 **TTL** 输入端或模拟输入端:可以通过命令读取从该端口输入的数字信号或模拟信号;
- **7** 一 拨码开关用于波特率设置:可以通过拨码开关设置波特率;

## USBSSC32 舵机控制器<br> **NASS ASSESS ASSESS ASSESS ASSESSMENT ASSESSMENT AND THE ASSESSMENT POINT ASSESSMENT AND THE PROPERTY ASSESSMENT A**

http://www.dfrobot.cn

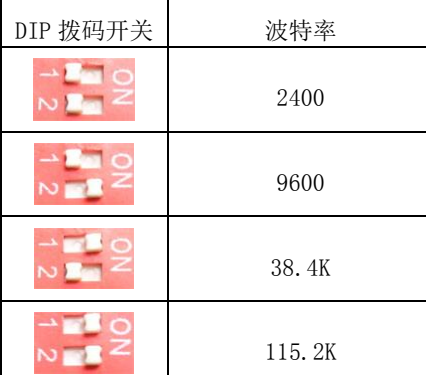

**8** 一 **16-31** 路电源输入端 **VS2**:典型供电范围为 4.8V-6V,具体请根据所使用的舵机而定,当"**9** VS1 和 VS2 连通跳 线"短接时, 电源可以从 VS1 或 VS2 接入, 效果都一样;

- 9 一 VS1 和 VS2 连通跳线:该跳线让 VS1 和 VS2 连通,使 32 个舵机都用同一个电源供电;
- 10 一 逻辑电源输入端 VL: 供电范围 6V-12V, 典型使用 9V 叠层电池供电, 当 "11 VL 和 VS1 连通跳线"短接, 并 且"120-15 路电源输入端 VS1"有 6V 电源输入时, "逻辑电源输入端 VL"可以不需要 接电源;

**11** 一 **VL** 和 **VS1** 连通跳线:使逻辑电源和舵机电源共用一组电源,逻辑电源需要大于 6V;

- **12** 一 **0-15** 路电源输入端 **VS1**:典型供电范围为 4.8V-6V,具体请根据所使用的舵机而定,当"**9** VS1 和 VS2 连通跳 线"短接时, 电源可以从 VS1 或 VS2 接入, 效果都一样;
- **13** 一 逻辑电源指示灯:当逻辑部分有电源输入或使用 USB 供电时,逻辑电源指示灯便会亮;
- **14** 一 动作存储芯片:动作存储扩展;

**15** 一 舵机控制指示灯:当控制器收到有效的控制命令后,该指示灯就会亮;

- 16 蓝牙模块和 APC220 数传接口:该接口是我们的 USB 版 32 路舵机控制器特有的,可以直接使用我们的蓝牙 模块和 APC220 无线数传,构成无线远程控制;
- 17 **一 舵机通道 0-15 路:** 0-15 路舵机接口, <sup>吉</sup>那行表示舵机地 (黑色线)、VS2 那行表示舵机电源 (红色线)、PULSE 那行表示舵机控制脉冲(黄色线);
- **18** 一 **USB/TTL** 串口选择跳线:当跳线短接时,就是用 USB 通讯来发命令控制舵机,断开后可用单片机的串口和 RX 连接, 使用单片机来控制舵机;

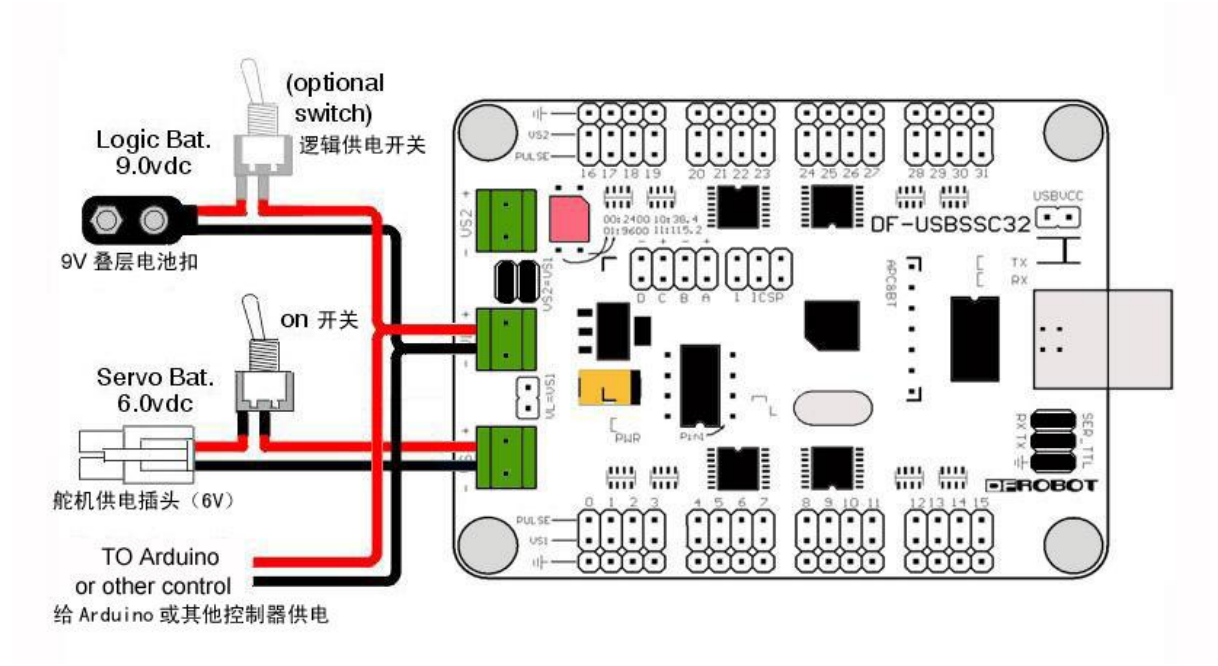

## 电源连线示意图

USBSSC32 舵机控制器<br> **NASS ASS ASSESS ASSESSESS ASSESSESS** THE RESERVE THE RESERVE THE RESERVE THE RESERVE THE RESERVE THE RESERVE TH

# 舵机角度与 **PWM** 信号的关系

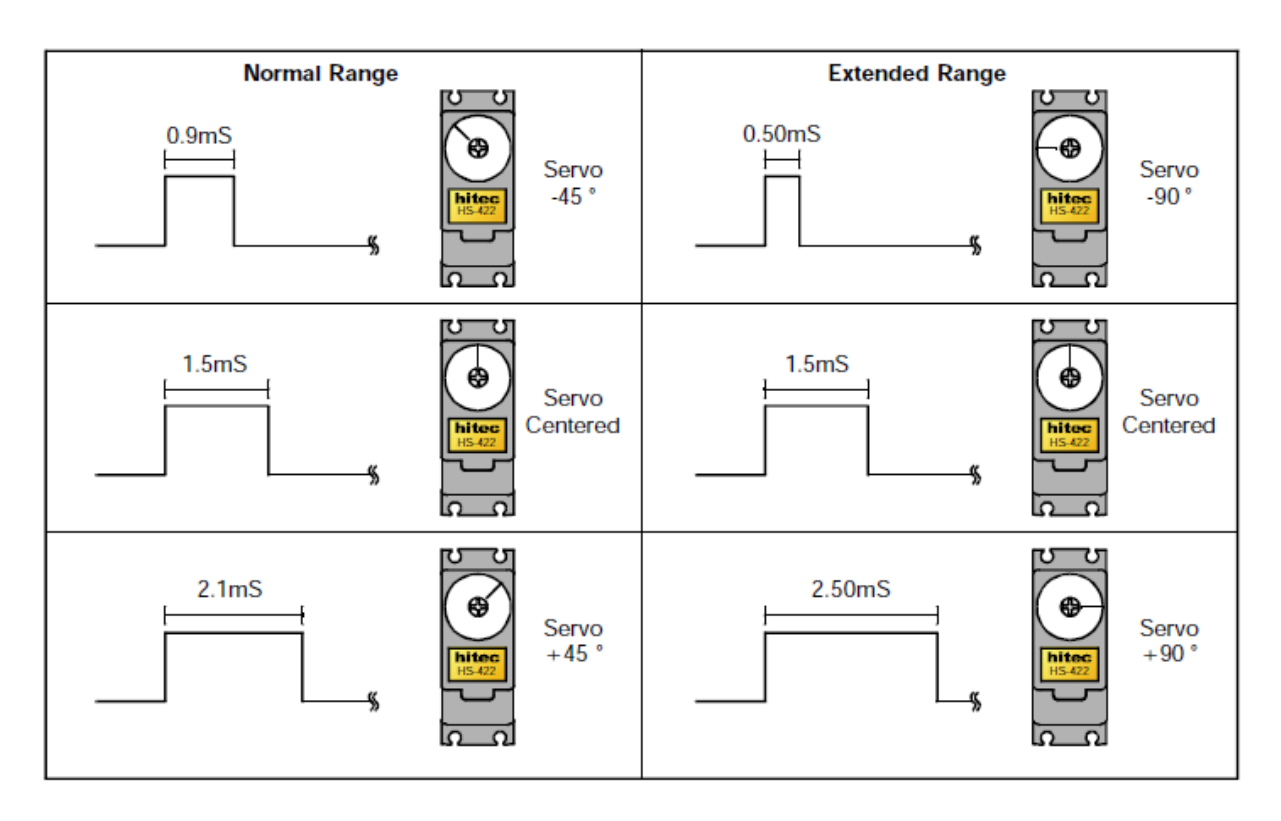

控制器命令集

#### 一. 单个舵机和舵机群运动命令

**# <ch> P <pw> S <spd>... # <ch> P <pw> S <spd> T <time><cr>** <ch>: 舵机通道号, 0-31。 **<pw>** :脉冲宽度,单位微秒(us),500 – 2500。 **<spd>** :单通道的运动速度,单位us/秒。(可选) **<time>** :所有通道的速度,单位毫秒(ms),最大65535。(可选) <cr>: 结束回车符, ASCII码中的13。(必选) <esc>: 取消当前的命令, ASCI 码中的 27。

## 单个舵机运动实例:

#### **#5 P1600 S750 <cr>**

通道 5 将以 750us/秒的速度移动到 1600us 位置。为了更好的理解速度这个概念,举个例子,如上图所示的舵机 与脉冲信号(PWM)的关系,当舵机从-90 度到 0 度时, 脉冲宽度为 1ms 时间即 1000us, 也就是说 1000us 脉 冲宽度舵机就会转 90 度, 那么 100us/秒的速度就表示舵机花 10 秒的时间就可以转到 90 度, 2000us/秒的速度 就表示舵机花 0.5 秒的时间就可以转到 90 度。公式: 运行时间(秒)=脉冲宽度(us)/速度(us/秒)。

#### **#5 P1600 T1000 <cr>**

通道 5 将在 1 秒内从任何位置移动到 1600us 位置。

#### 舵机群运动实例:

#### **#5 P1600 #10 P750 T2500 <cr>**

通道 5 移动到 1600us 位置,通道 10 移动到 750us 的位置, 2 个都同时在 2500us 内完成,这个命令能协调多个舵 机的速度,即使 2 个舵机的初始位置相差很远,都可以使他们同时开始转动并同时停止到指定位置上。这条命令非 常适合人形双足机器人多舵机同时运动,可自动协调所有舵机的速度,完成复杂步态的同步。

你可以使用该命令进行速度和时间组合,组合必须根据下面的规则:

- 1. 所有通道的开始和结束将同时完成。
- 2. 如果某个通道指定了速度,那么它将不会快于指定速度(可以根据需要调节移动速度)。
- 3. 如果某个通道指定了时间,那么它将在指定的时间移动到指定位置(可根据需要调节移动时间)。

#### **#5 P1600 #17 P750 S500 #2 P2250 T2000 <cr>**

通道 5 移动到 1600us 位置,通道 17 移动到 750us 的位置,通道 2 机移动到 2250us 的位置,整个动作需要 2000us, 但是通道 17 的舵机不会按 500us/秒的速度运行,这个需要取决于通道 17 的初始位置。假设通道 17 的初始位置在 2000us,它被指定移动 1250us,超过 500us/秒的限制,那么他将至少花 2500us 完成动作,再假设通道 17 初始位 置在 1000us, 只需要它移动 250us, 那么在 500us/秒以内, 那么他将花 2000us 完成动作。

## 注意: 第一条定位命令不能包含速度和时间的, 格式为"# <ch> P <pw>", 因为在初始状态下, 控制器不知道舵 机当前位置在什么地方,所以必须这样做。

#### 二. 脉冲偏移:

**# <ch>PO <offset value> … # <ch> PO <offset value> <cr>** <ch>: 舵机通道号, 0-31。 **<offset value>** : 100 到 -100us. **<cr>** :结束回车符,ASCII 码中的 13。 对某个通道的脉冲宽度进行校正,这样人形机器人就可以不用通过机械硬件来进行位置校正。

#### 三. 数字输出:

# **# <ch><lvl> ... # <ch> <lvl><cr>**

**<ch>** : 舵机通道号, 0-31。 **<lvl>** :通道输出逻辑电平,高'H'或低'L'。 <cr>: 结束回车符, ASCII 码中的 13。 该通道将在接受到回车指令 20ms 内输出电平。

#### 数字输出实例:

**#3H #4L <cr>** 该命令使通道 3 输出高电平(+5V), 通道 4 输出低电平(OV)。

#### 四. 字节输出:

**# <bank> : <value><cr> <bank>** : 0 = 通道0-7, 1 = 通道8-15, 2 = 通道16-23, 3 = 通道24-31。 **<value>** :十进制输出 (0-255),Bit0=LSB。 该命令允许一次性写入 8 位二进制,并将同时更新 **bank** 里的所有通道,更新将在接受到回车符号后 20ms 内完成

#### 字节输出实例:

#### **#3:123 <cr>**

该命令使 **bank** 3 输出十进制 123,123(十进制)= 01111011(二进制),**bank** 3 为通道 24-31,那么 **bank** 3 中通道 26 和 31 为 0, 其他通道为 1。

**USBSSC32** 舵机控制器北京龙凡汇众机器人科技有限公司

## 五.查询运动状态:

### **Q <cr>**

如果舵机正在转动,返回值为"+",如果移动到指定位置,返回"."。 这条命令的返回值可能延迟 50us 至 5ms。

## 六. 查询脉冲宽度:

#### **QP <arg><cr>**

返回值为一个字节(二进制),表示舵机当前的脉冲宽度,分辨率 10us,比如脉冲宽度是 1500us,那么返回为 150 (二进制)。

该命令可查询多个舵机的脉冲宽度,每个舵机一个字节,返回值将延迟 50us 至 5ms, 典型为 100us。

## 七.数字输入读取:

### **A B C D AL BL CL DL <cr>**

控制器上的 A,B,C,D 作为数字输入端, 以二进制方式读取, 输入低电平(OV) 时返回 ASCII "O", 输入高电平(5V) 时返回 ASCII"1"。

AL,BL,CL 和 DL 将以 ASCII 方式返回数字输入读取值,如果输入为低电平(OV)或者自前一个\*L 指令后该端口曾 经出现过低电平,则返回值为 ASCII "0"。如果输入一直是高电平(5V)并且自前一个\*L 指令后一直保持高电平, 则返回值为 ASCII"1"

上电后 ABCD 初始被配置为数字输入口, 有 50K 的弱上拉, 平均每 1ms 检测输入值一次, 去抖动需要 15ms 。 读出的逻辑电平在新的逻辑电平维持 15ms 前不会改变。该读取指令可以群发,支持 8 个指令同时发送。

#### 数字输入读取实例:

### **A B C DL <cr>**

读取 A,B,C 和 D (带锁存), 如果 A=0,B=1,C=1,D=0,那么返回值为"0110"。

#### 八. 模拟输入读取:

#### **VA VB VC VD <cr>**

控制器上的 A,B,C,D 作为模拟输入端, 读取输入的模拟信号, 将返回一个8位的二进制数。 A,B,C,D 做模拟口时, 禁止内部上拉, 同时开启数字滤波功能以减噪, 滤波后只读取端口电压 8ms 内变化量的最终 值, 返回"0"表示 0V, 返回"255"表示 4.98V。返回值=(输入电压\*256)/5。上电初始 A,B,C,D 将配置为数字 输入并有内部上拉, 第一次使用"VA VB VC VD <cr>"后, 将配置为模拟输入并禁止内部上拉。在设置成模拟输入 后的第一次返回值无效。

### 模拟输入读取实例:

### **VA VB <cr>**

以 A、B 为例, 将会返回 2 个字节, 比如 A 输入 2V, B 输入 3.5V, 那么返回 102 (二进制)和 179 (二进制)。

# 控制器的测试

最简单的测试方法是使用 Lynx SSC-32 终端软件。首先安装该软件,然后如下图所示,连接 USB 电缆到控制 器, 将红圈 1 位置的短路帽插到红圈 2 位置, 即使用 USB 电源给控制器逻辑部分供电, 这是控制器上的逻辑电源指 示灯 PWR 和舵机控制器指示灯 L 都会亮。接上几个舵机,舵机供电使用外部 5V 电源接到 VS1 或 VS2, 使用 USB 供电后红圈 3 要断开, DIP 拨码开关都都拨到 ON 处, 波特率选择为 115.2K。

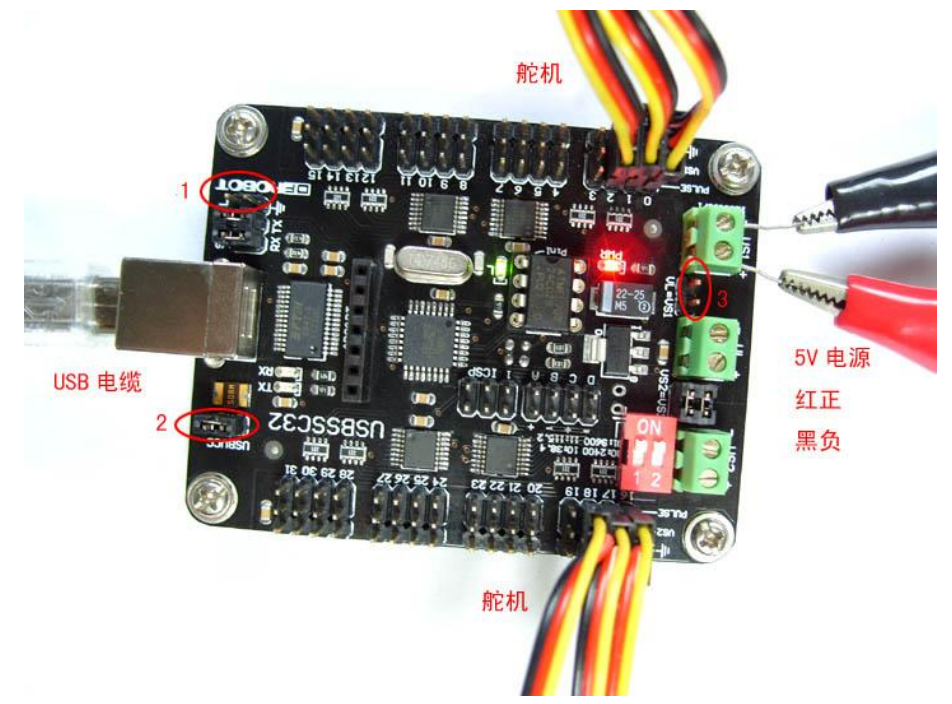

打开 Lynx SSC-32 终端软件, 首先选择 com 口, 然后点击 Setup 设置波特率为 115.2K, 其他默认。接着点击 Connect 连接控制器。连接成功后软件灰色部分都会点亮便可以使用了。如果不成功,首先检查 com 口是否选择正

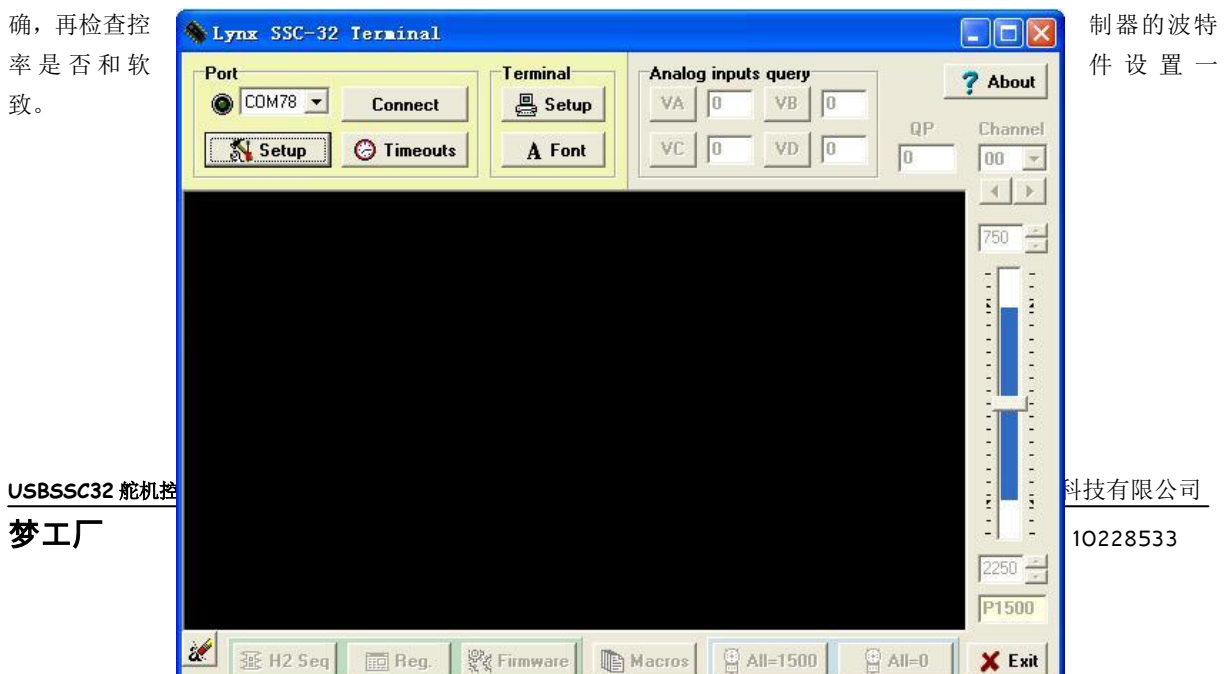

连接成功后,测试就正式开始了,在黑色框中输入命令:

#0 P1500 #1 P1500 #2 P1500<cr> <cr>表示回车

回车后, 你会看见 L 指示灯会闪烁, 同时通道 0, 1, 2 上的舵机会转动到中间位置。

#### #0 P750 #1 P1000 #2 P2000 T3000 <cr>

回车后,你会看见通道 0 比通道 1 和 2 运动的慢一些, 但不管他们的初始位置相差多远, 都会同时到达指定位置。

现在来测试查询运动状态, 在黑色框中输入命令:

#0 P750 <cr>

回车后,通道 0 舵机转到接近最小位置,接着输入下面的命令,使通道 0 舵机花 10 秒转到接近最大位置。

#### #0 P2250 T10000 <cr>

舵机正在运动时,输入下面的命令:

 $Q < C$ r $>$ 

如果舵机正在运动,将返回"+",如果舵机到达指定位置将返回"。"。

接下来测试舵机的运动速度,在黑色框中输入命令:

#0 P750 S1000 <cr>

这条命令将使舵机从 2250us 移动到 750us ( 旋转 170 度 ), 一共耗时 1.5 秒。

2250*us* – 750*us* (运动距离)<br>
<u>1.000 反动声</u> = 1.5秒 1000us/秒(速度)

接着输入后面的命令:

USBSSC32 舵机控制器<br> **NASS ASSESS ASSESSES**<br>
2. PHOTOMORY ASSESSED AND THE ASSESSED AND THE ASSESSED AND THE ASSESSED AND THE ASSESSED AT A SESSENTIAL AND THE ASSESSED AT A SESSENTIAL AND THE ASSESSED AT A SESSENTIAL AND THE A

#0 P2250 S750 <cr>

这条命令将使舵机从 750us 移动到 2250us (旋转 170 度), 一共耗时 2 秒。

2250*us* - 750*us* (运动距离)<br>
———————————————————— 750us/秒(速度)

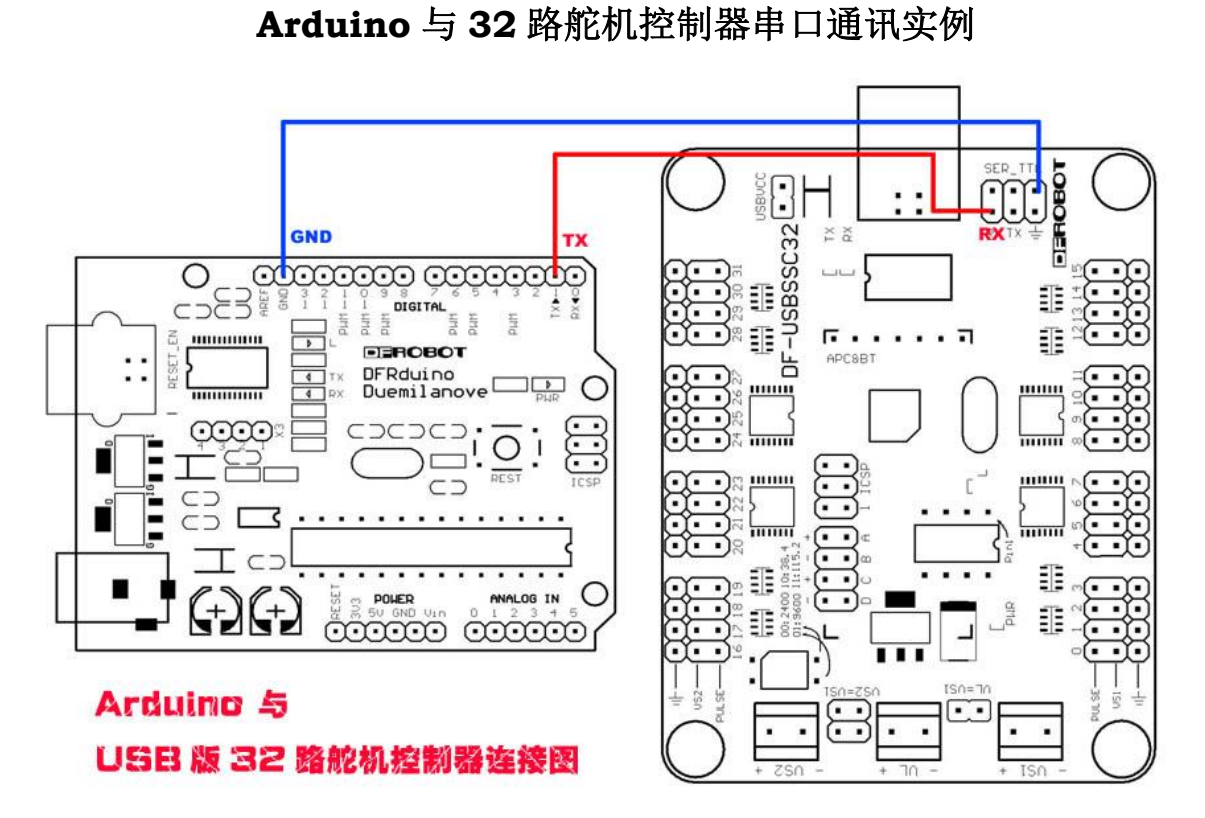

使用 Arduino 的串口和 32 路舵机控制器的串口通讯,实现舵机动作控制。

```
串口通讯测试代码:
```

```
void setup()
{
 Serial.begin(115200);//32 路舵机控制器拨码开关都置 1
}
void loop()
{
 Serial.println("#0 P750 T500");// 舵机接到 0 号口
 delay(1000);
 Serial.println("#0 P2200 T500");
 delay(1000);
}
```
## 产品清单:

DF-USBSSC32 32 路舵机控制器 1 个 USB 电缆 1 根 9V 电池扣 1 个 电子版使用手册 1 份 lynxTerm 软件 1 份

**Copyright DFRobot**